# Installing Apache Tomcat with NetBeans

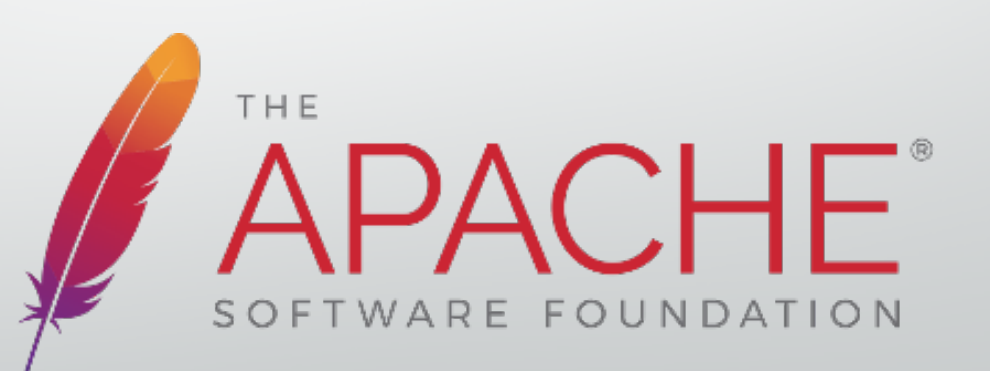

#### **Sommario**

- Apache Tomcat
	- Componenti di Apache Tomcat
- Web Application
	- Componenti di un Web Application
- Configurazione ambiente con Netbeans 8.x
	- Server Apache
	- Database
- Esempio di Registrazione e Login
- Tomcat Web Application Manager

### **Prima di iniziare...**

• Scaricare Java SDK

http://www.oracle.com/technetwork/java/javase/downloads/jdk8-downloads-2133151.html

• Scaricare Netbeans https://netbeans.org/downloads/

• Scaricare la versione "MySQL Server" (32-64 bit) *https://dev.mysql.com/downloads/mysql/*

### **Scaricare e installare Java SDK**

• Scaricare Java SDK dal seguente link:

http://www.oracle.com/technetwork/java/javase/downloads/jdk8-downloads-2133151.html

#### **Java SE Development Kit 8u111**

You must accept the Oracle Binary Code License Agreement for Java SE to download this software. Thank you for accepting the Oracle Binary Code License Agreement for Java SE; you may

now download this software.

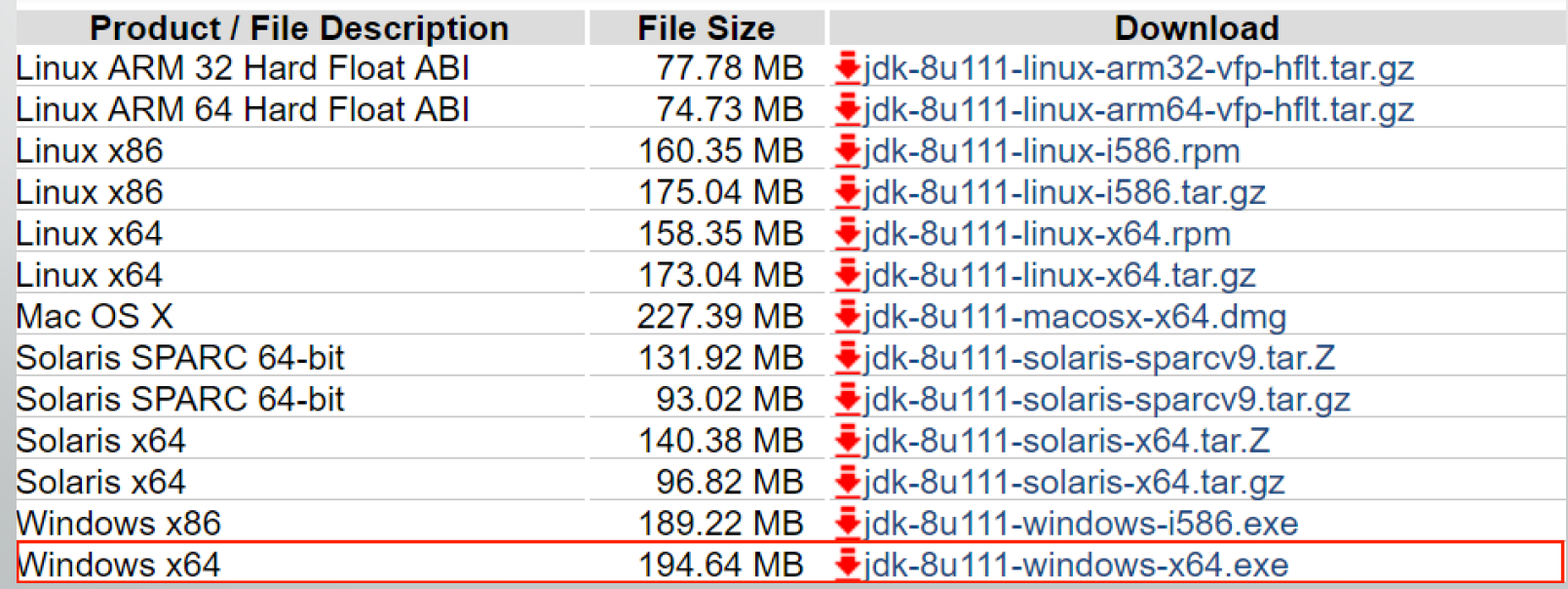

### **Scaricare Netbeans**

• Scaricare Netbeans:

#### https://netbeans.org/downloads/

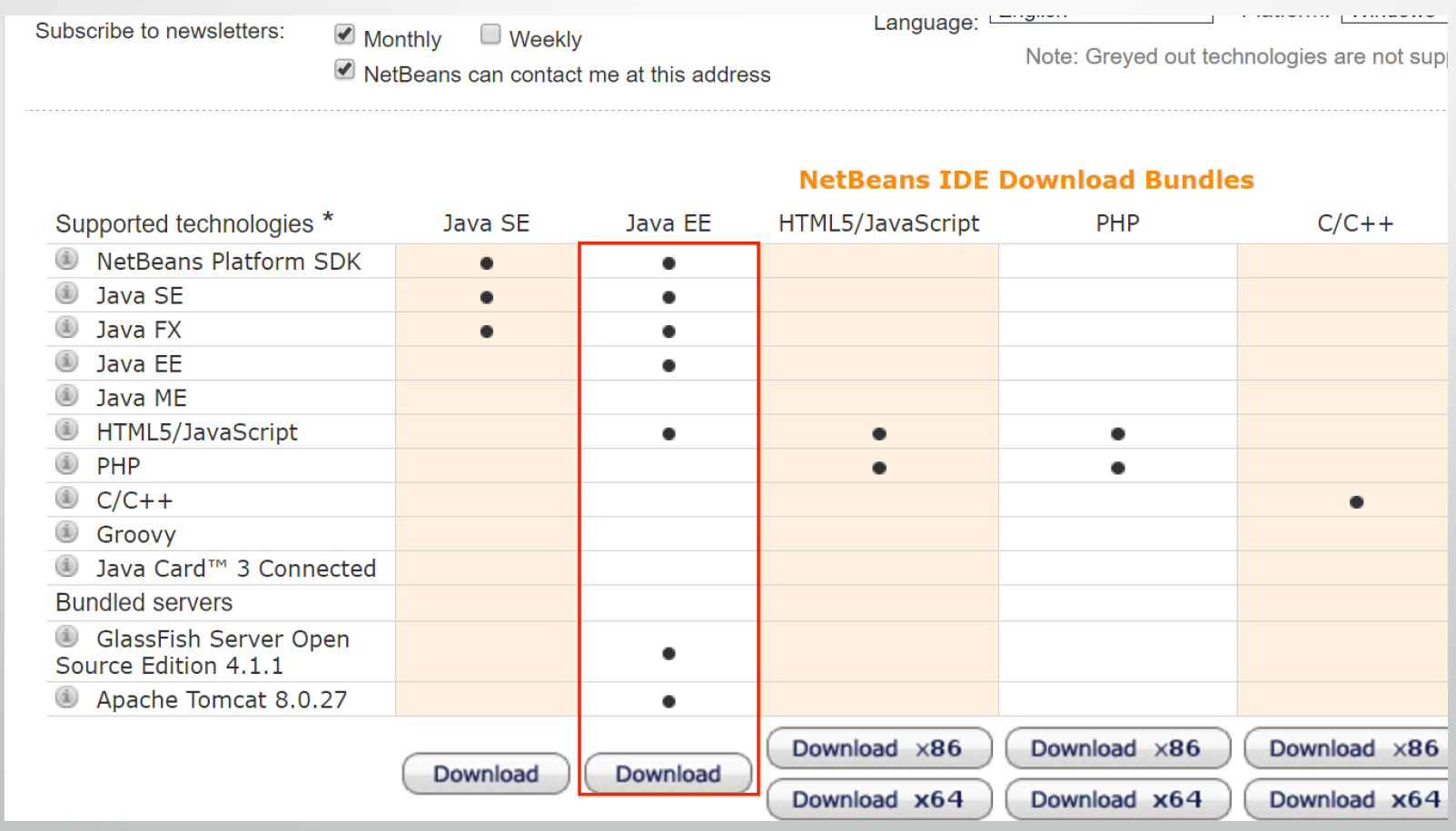

#### **Installare Netbeans**

#### RetBeans IDE Installer

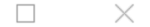

#### **Welcome to the NetBeans IDE 8.2 Installer**

The installer will install the NetBeans IDE with the Java EE pack and selected application servers.

Select the application servers to install with the IDE:

GlassFish Server Open Source Edition 4.1.1 √Apache Tomcat 8.0.27

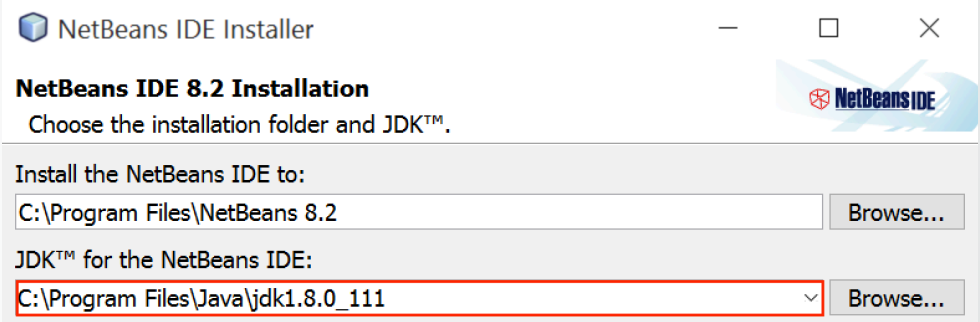

**NetBeans IDE** 

Installation Size: 529.5 MB

 $Next >$ Cancel  $\leq$  Back  $\|$  Next > Cancel

## **Model View Controller (MVC)**

MVC e' un utile pattern architetturale per la separazione dei compiti di un software.

- **Model:** *Plain Old JavaScript Object* (POJO) che trasporta i dati.
- **View:** livello nel quale i dati sono rappresentanti in formato visuale.
- **Controller:** componente responsabile per la comunicazione tra *model* e *view*.

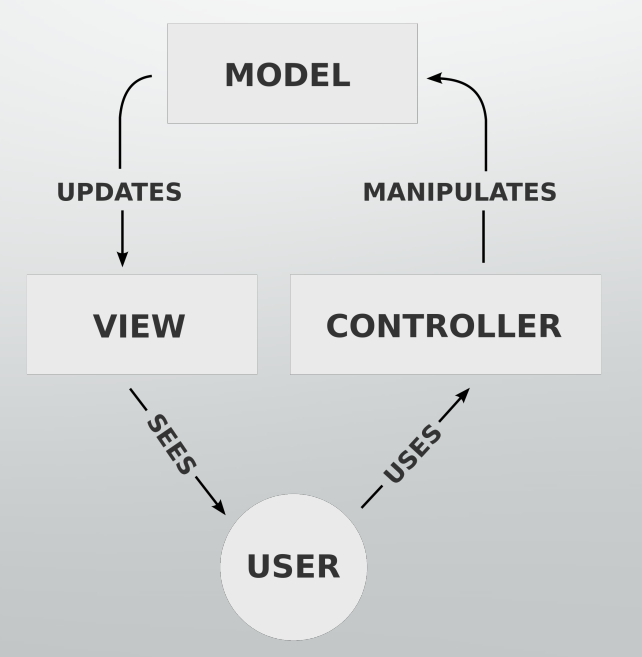

### **Cos'e' Apache Tomcat ?**

- Apache Tomcat e' un *Application Server* basato su Java Servlet
- Tomcat implementa diverse specifiche:
	- Java Servlet
	- JavaServer Pages (JSP)
	- ect

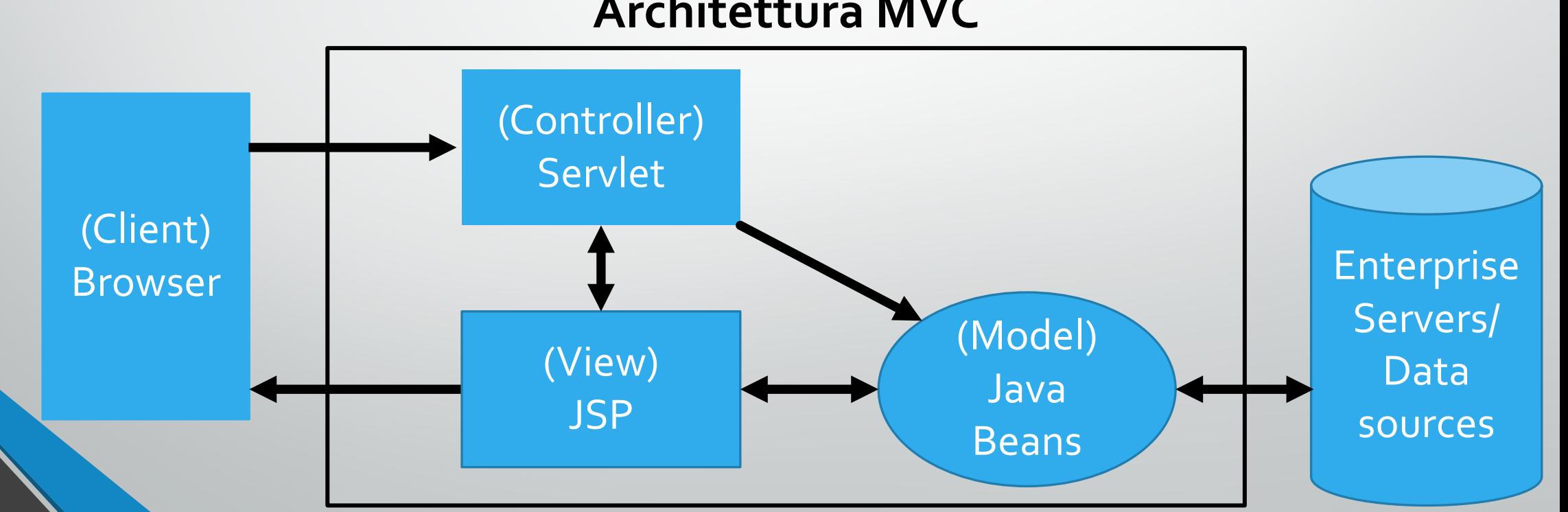

#### **Architettura MVC**

# **Componenti di Tomcat**

#### **1. Catalina**

- Contenitore di *ServletJava* di Tomcat
- Fornisce l'effettiva implementazione di Tomcat, delle specifiche della Servlet.

#### **2. Coyote**

- Componente "connettore HTTP" di Tomcat
- Supporta il protocollo HTTP per il Web Server
- Ascolta le connessioni in entrata su una specifica porta TCP, inoltra la richiesta al motore Tomcat e processa la richiesta e manda indietro la risposta al client.

#### **3. Jasper**

- Analizza e converte le porzioni di codice all'interno delle pagine JSP in Servlet e le passa a Catalina per processarle
	- Quando lanciato, cerca eventuali cambiamenti avvenuti ai file JSP e, se necessario li ricompila.

# **Componenti di un Web Application (WA)**

- Un *Web component* e' un oggetto che estende le funzionalita' di un Web Server aggiugendone di nuove:
	- **Servlet**
	- **Java Server Pages (JSP)**
	- ecc
- I *Web component* sono in grado di accedere ai servizi offerti da un Web container come:
	- Smistamento delle richieste
	- **Sicurezza**
	- **Concorrenza**
	- Gestione della memoria

### **Java Servlet (Controller)**

- E' una classe scritta in linguaggio Java che estende le capacità di un server.
- Le funzionalità principali di una *Servlet* sono:
	- Elaborazione o memorizzazione di dati provenienti da form HTML;
	- Generazione di contenuti dinamici (pagine Web) a seconda dei parametri della richiesta inviata;
	- Gestione delle informazioni di stato che non esistono nel protocollo HTTP stateless.
- Comunicano attraverso un qualsiasi protocollo *Client-Server*, ma sono principalmente utilizzate con il protocollo *HTTP*.

### **Java Server Page (View)**

- JSP e' una tecnologia di programmazione Web in Java per lo sviluppo di WA.
- Forniscono contenuti dinamici in formato HTML o XML.
- Si basa su un insieme di tag speciali con cui possono essere invocate funzioni predefinite o codice Java (e.g., <% %>).
- Puo' essere vista come una rappresentazione ad alto livello di una Servlet.

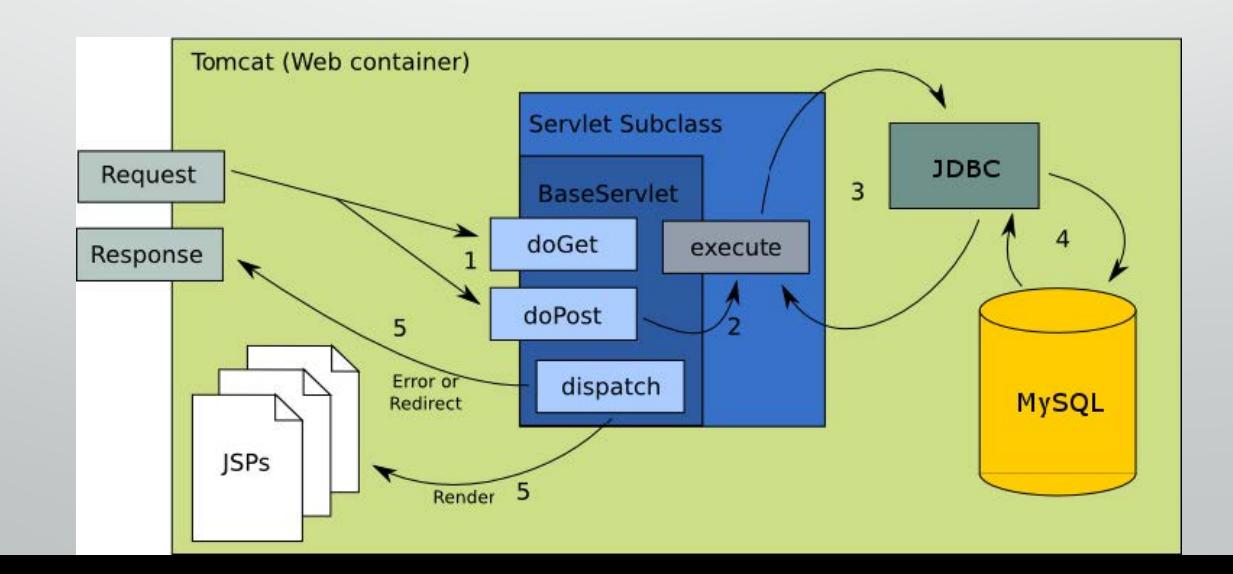

### **JavaBeans (Model)**

- Classe che incapsula molti oggetti in un singolo oggetto (bean).
- Classe Java appositamente costruita e programmata in accordo alle specifiche delle API di JavaBeans.
- Oggetti serializzabili che permettono l'accesso a diverse proprieta' attraverso i cosiddetti metodi *getter* e *setter*.
- Il modello rappresenta un oggetto POJO per il trasporto dei dati.

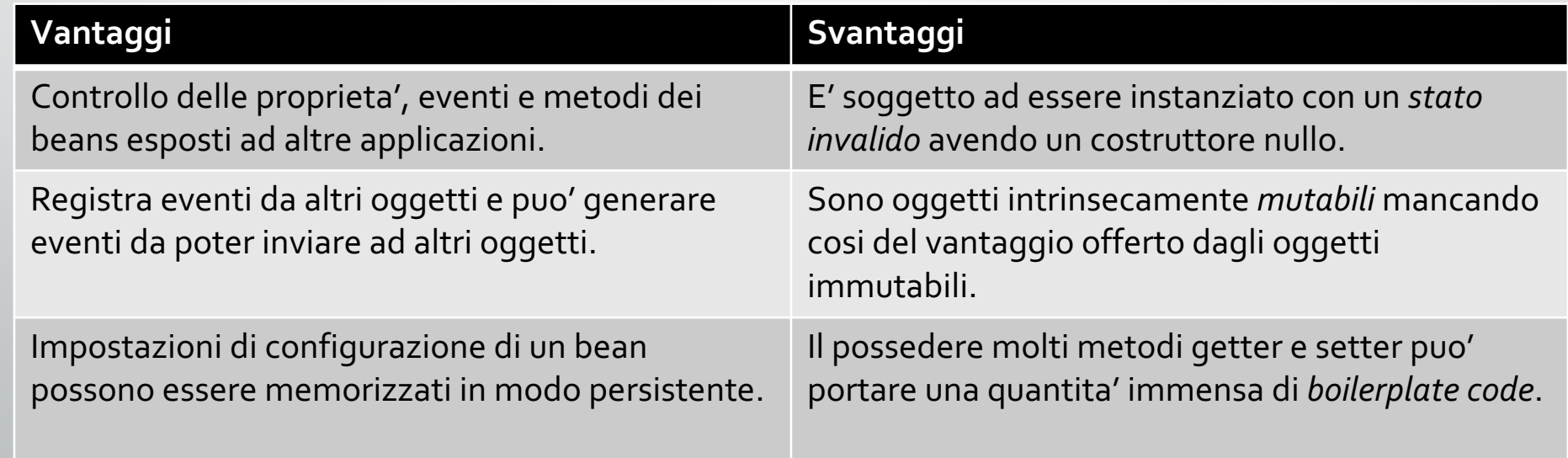

## **Configurazione dell'ambiente**

- Una volta lanciato Netbeans...
- **Creare un nuovo progetto:** *Java Web-*> *Web Application*

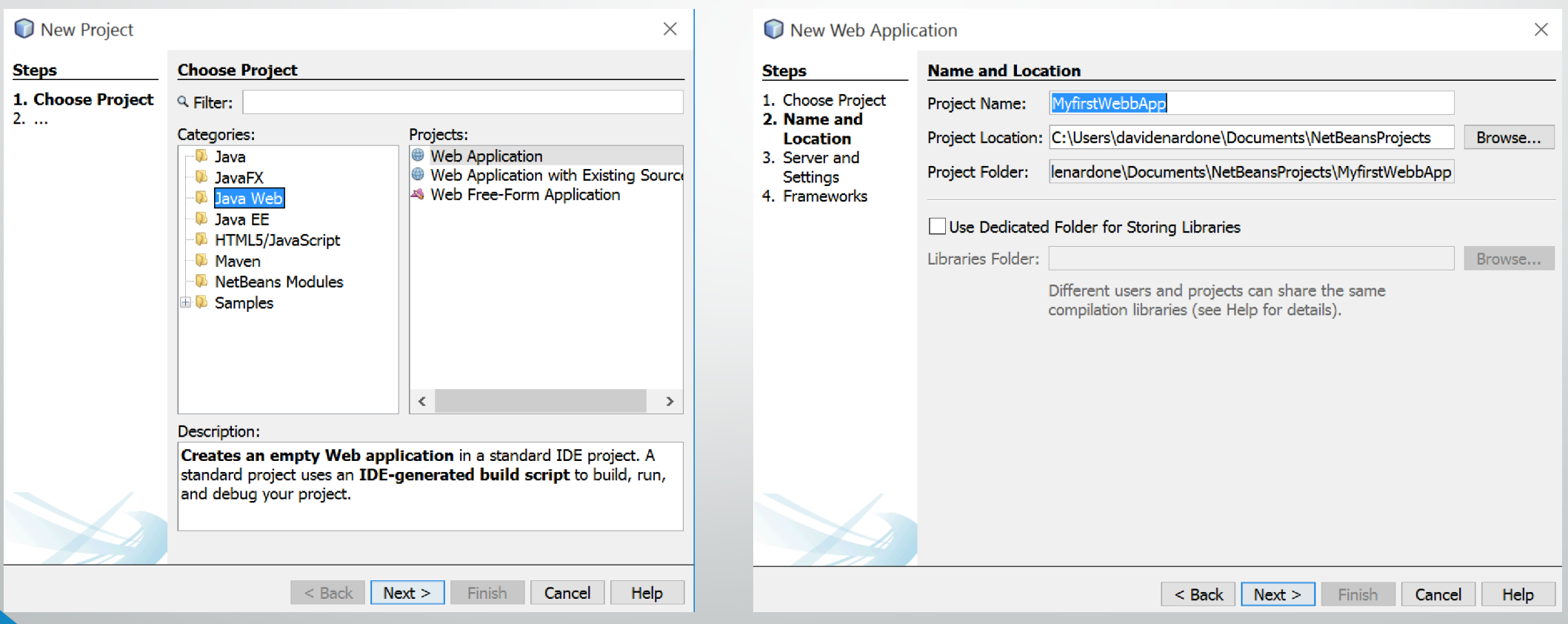

## **Configurazione dell'ambiente**

- Se non presente di *default*, aggiungere il *Server Apache Tomcat 8.x*
- e modificare le *credenziali utente* di Tomcat

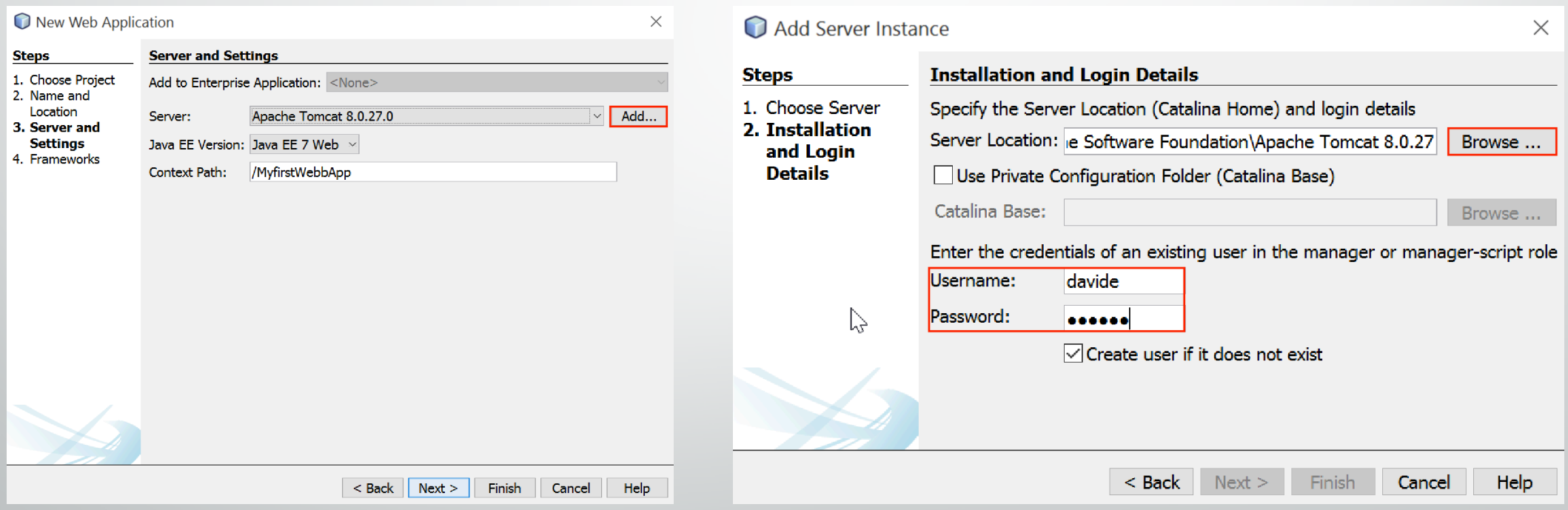

## **Configurare il Server Apache Tomcat**

• Selezionare la voce *Services* -> Cliccare su *Properties*

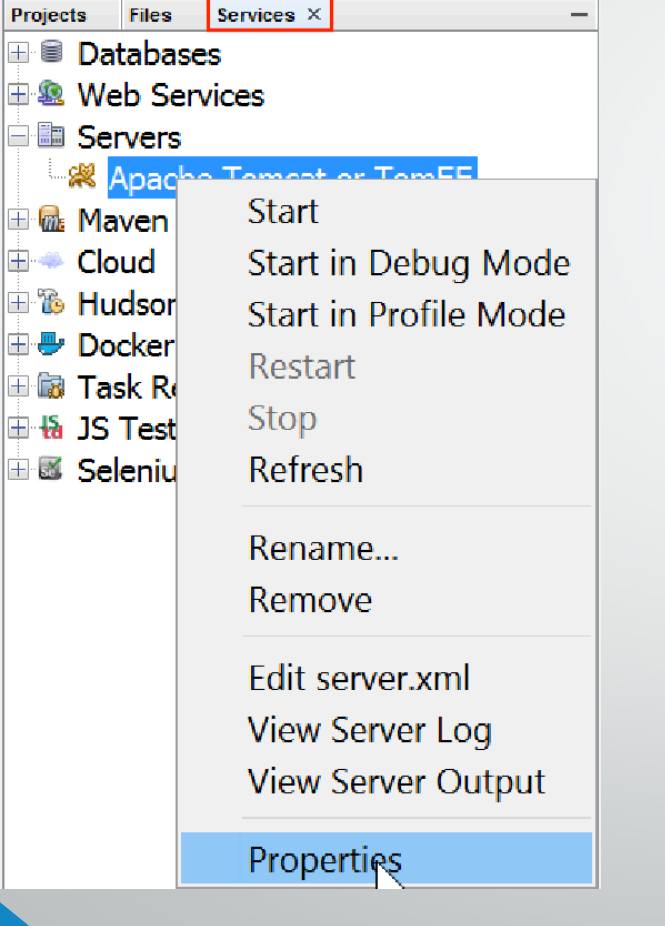

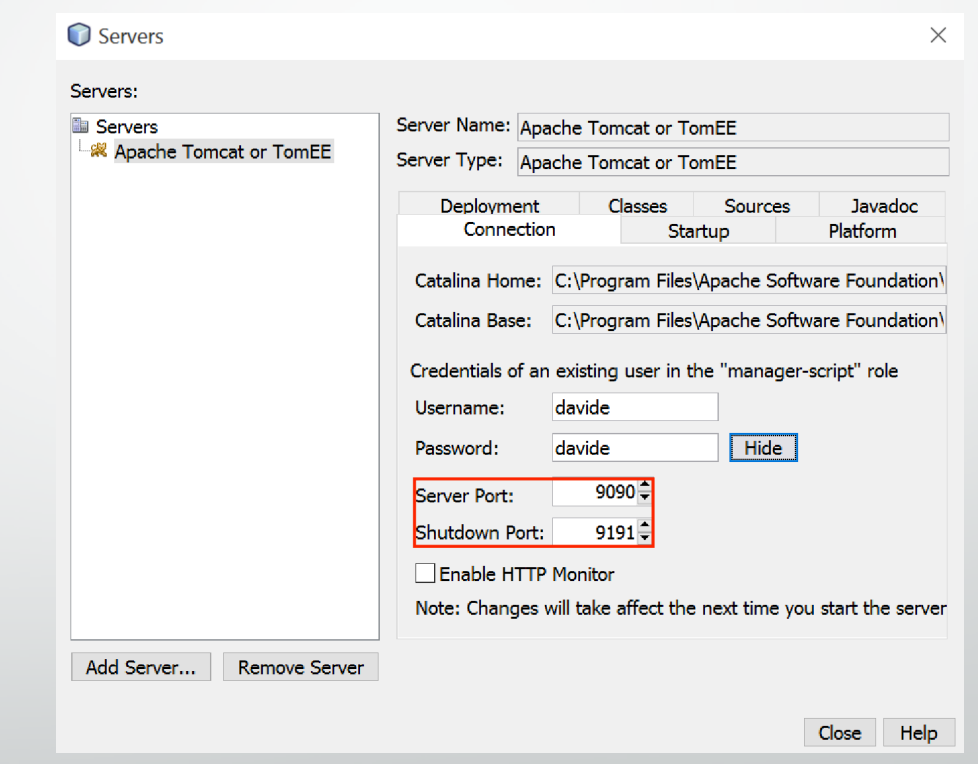

### **Lanciare il Server Apache Tomcat**

• Selezionare la voce *Services* -> Cliccare su *Start*

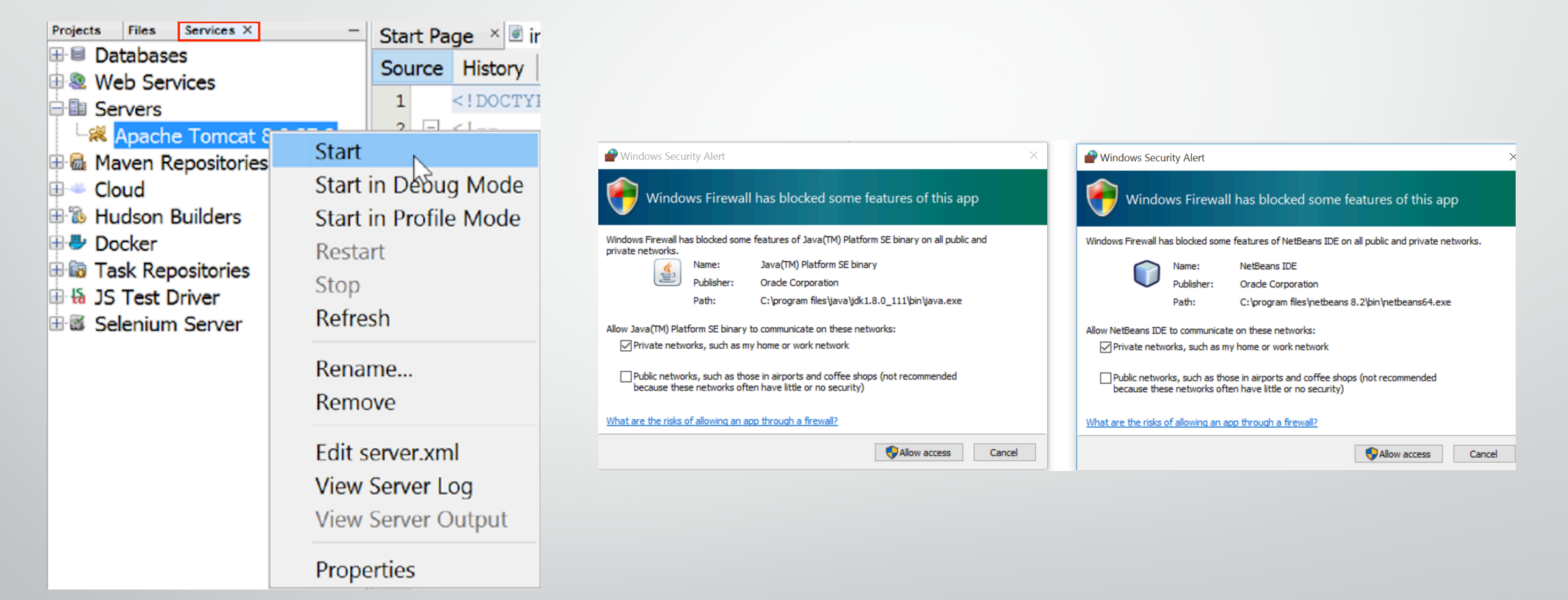

#### • Permettere l'accesso in rete di *Java* e *Netbeans*.

### **Configurare i ruoli d'accesso a Tomcat**

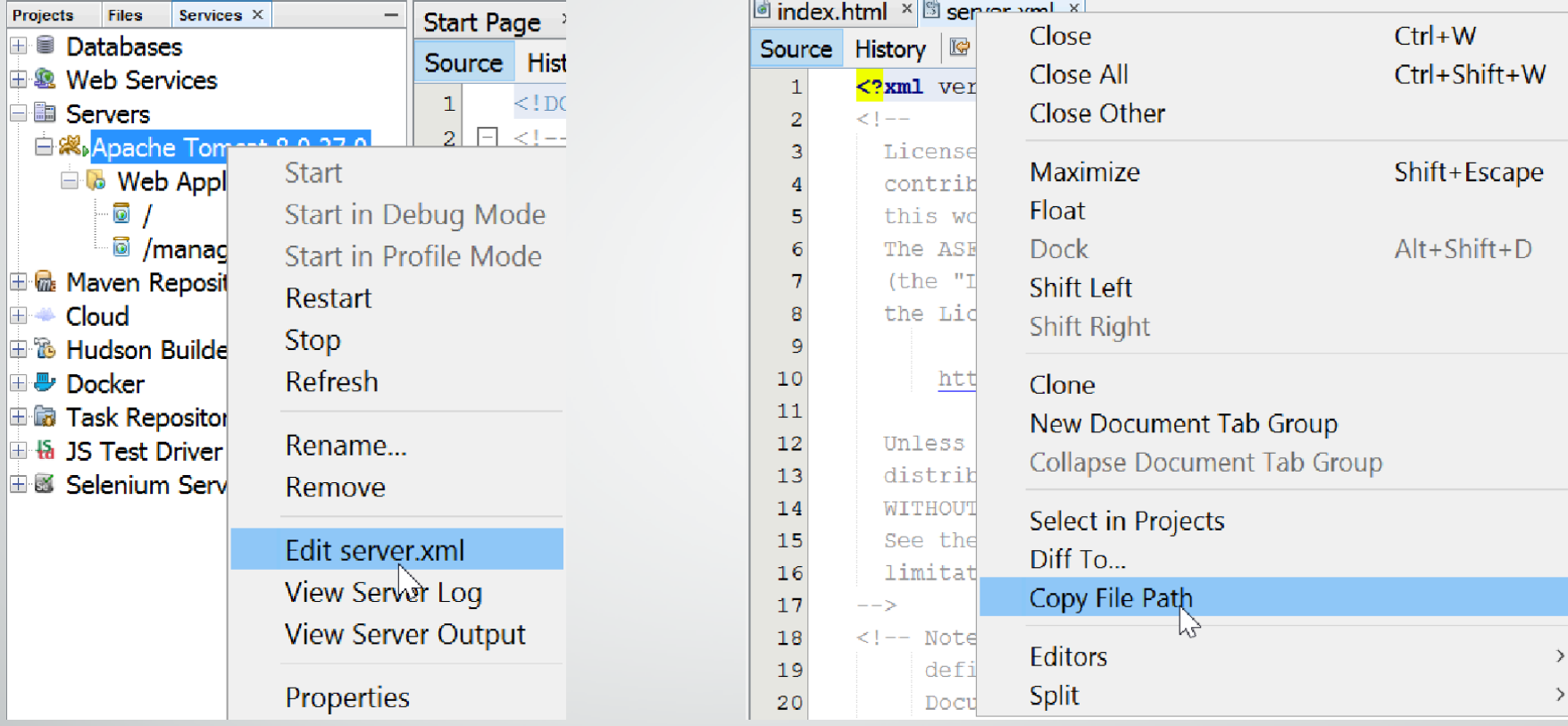

• Aprire il file *tomcat-users.xml* al path precedentemente copiato Inserire la seguente riga in basso al file:

• **<user username="..." password="..." roles="manager-script,admin-gui,manager-gui" />**

### **Accedere allaGUI di Apache Tomcat**

- Aprire un browser e accedere al server locale di Tomcat all'indirizzo: *localhost:<server port>* (e.g., localhost:9090)
- **Server Status:** GUI per il monitoraggio delle risorse occupate dalla/e WA.
- **Manager App:**GUI per la visualizzazione dei dettagli di una sessione e/o per la rimozione di attributi/variabili di sessione.

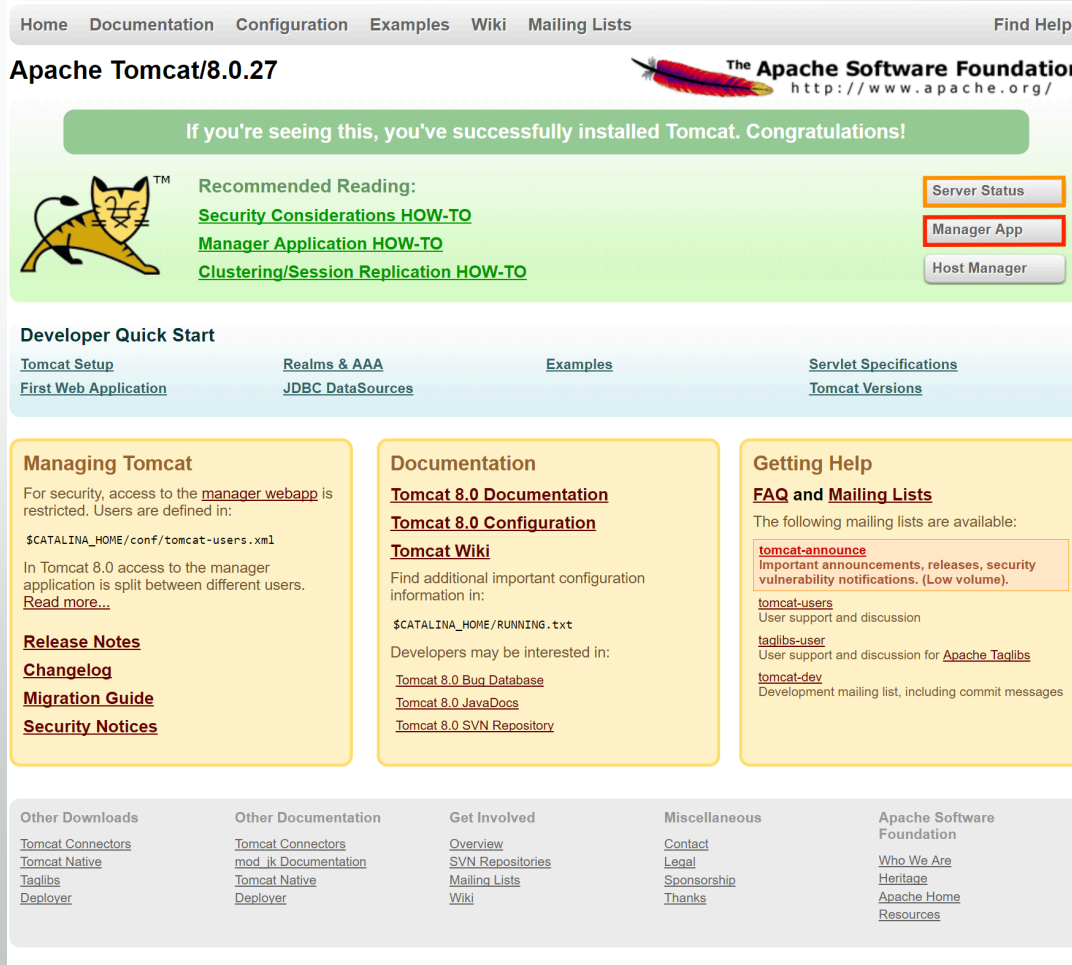

## **Installare MySQL Server**

- 1. Lanciare l'installer;
- 2. Scegliere come tipologia di installazione qualle 'custom';
- 3. Scegliere come prodotti:
	- 1. MySQL Server 5.x
	- 2. Connector/J 5.x
- 4. Impostare la password per l'utente 'root';
- Aggiungere (eventualmente) un nuovo utente con relativa password;
- 6. Applicare/eseguire le configurazioni impostate.

**Nota:** In alternativa allo stesso modo di *MySQL Server* e' possibile utilizzare la versione di *JavaDB* pre-installata in Netbeans.

# **Configurazione Database Netbeans**

- Una volta scaricato e installato MySQL Server, effettuare i seguenti steps:
	- *1. Services -> Register MySQL Server*;
	- 2. Inserire il nome dell'utente e password amministratore impostati nella fase d'installazione;
	- 3. Cliccare *Admin Properties* ed inserire il path dell'eseguibile di MySQL (mysqld.exe) alla voce *Path to start command;*
	- 4. Connettersi al database, creare un database di test e concedere all'utente tutti i permessi al db appena creato. 5. Infine connettersi al database.

### **Configurazione Database Netbeans (cont.)**

• Creare una nuova tabella con gli attributi sotto riportati

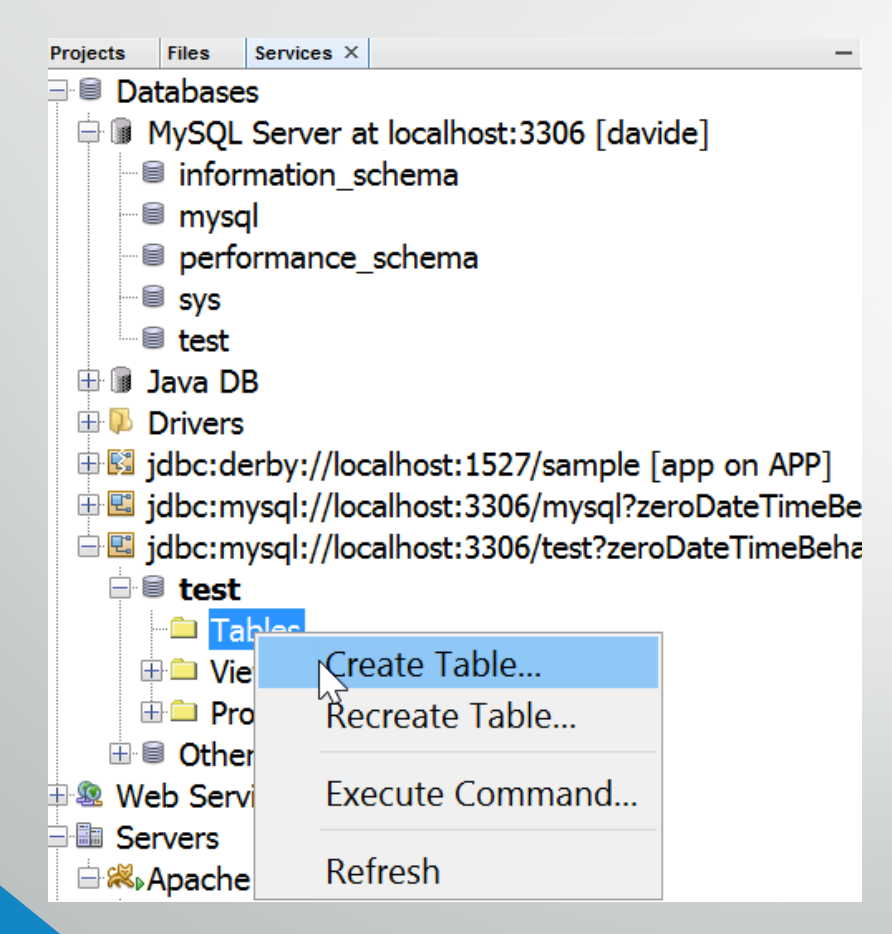

#### **Attributi**

*Name* **<VARCHAR>** *Surname* **<VARCHAR>** *City* **<VARCHAR>** *University* **<VARCHAR>** *Phone* **<VARCHAR>** *Mail* **<VARCHAR>** *Password* **<VARCHAR>**

### **Configurazione Database Netbeans (cont.)**

• Aggiungere i driver JDBC all progetto

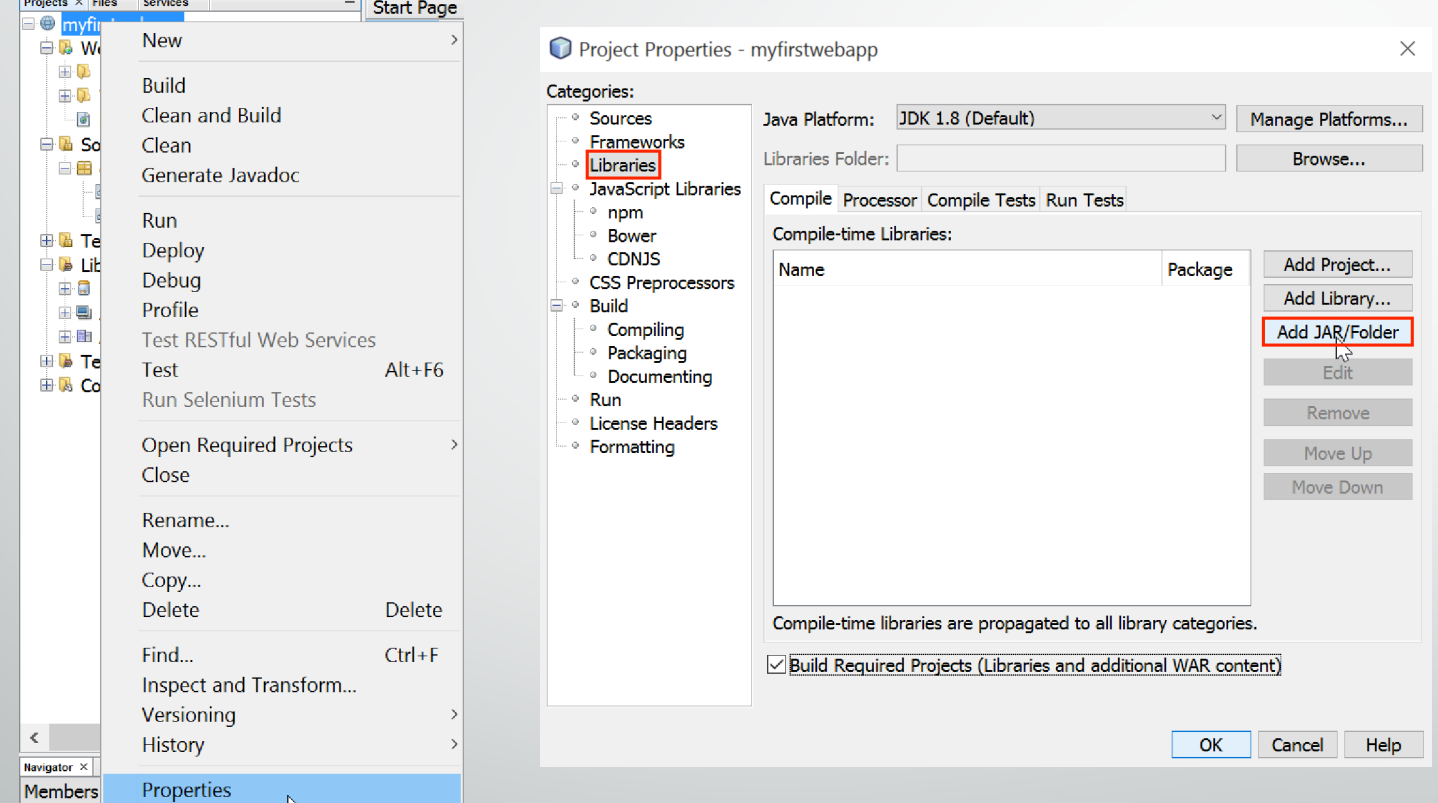

• I driver JDBC Mysql sono al path:

C:\Program Files\NetBeans 8.2\ide\modules\ext\mysql-connector-java-5.1.23-bin.jar

# **Esempio di Registrazione e Login**

- In questo semplice esempio vedremo come gestire:
	- 1. Registrazione utente
	- 2. Login utente
	- 3. Visualizzazione utenti
- Sara' creata:
	- Una classe Database per effettuare semplici operazioni di *connessione* al db, *inserimento* e *reperimento* dati da esso.
	- Diverse pagine JSP per la gestione dell'interfaccia grafica della WA.
	- Infine alcune *Servlet* per l'elaborazione dei dati ricevuti dal front-end.

# **Singleton Class Database (1)**

- 1. Creare un proprio *package* (e.g., *classes*) nella cartella *Source Packages*
- 2. Creare la Classe *Database* nel package appena creato

package classes; import java.sql.\*; import java.util.logging.\*;

#### public class **Database** {

//static reference to itself private static Database dbIsntance; public static final String URL = "jdbc:mysql://localhost/test"; public static final String USER = "<tuo\_utente>"; public static final String PASSWORD = "<tua\_password>"; public static final String DRIVER\_CLASS = "com.mysql.jdbc.Driver"; private static Connection con ; private static Statement stmt;

private **Database**() { /\* private constructor\*/ }

## **Singleton Class Database (2)**

```
public static Database getInstance(){ 
     if(dblstance == null) {
          dbIsntance = new Database();
     } 
     return dbIsntance;
}
public Connection getConnection(){ 
     if(con=-null) {
          try {
                Class.forName(DRIVER_CLASS);
                con = DriverManager.getConnection(URL, USER, PASSWORD);
          } catch (SQLException | ClassNotFoundException ex) { 
                Logger.getLogger(Database.class.getName()).log(Level.SEVERE, null, ex);
           }
     } 
     return con; 
     }
}
```
### **JSP per SignUp**

#### $\mathsf{k}\%$

session = request.getSession(); String flash message = (String) session.getAttribute("flash message");

#### $\frac{1}{6}$

</head>

#### <div class="container">

<div class="row">

<% if (flash\_message=="1") {%>

<div class="alert alert-success text-center">

**<b>Registrazione effettuata con successo!</b>** 

<button type="button" class="close" data-dismiss="alert"></button>

#### </div>

#### $8\frac{96}{900}$

<form id="register-form" action="SignUp" method="post" role="form" style="display: none;">

#### <div class="form-group">

<input type="text" name="name" id="name" tabindex="1" class="form-control" placeholder="Name" value=""> </div>

#### **…**

```
<div class="form-group">
```
<div class="row">

<div class="col-sm-6 col-sm-offset-3">

<input style="background-color: #029f5b" type="submit" name="register-submit" id="register-submit" tabindex="4" class="form-control btn btn-register" value="Register Now">

</div>

</div>

</div>

**…**

</form>

# **Servelet Class SignUp**

public class SignUp extends HttpServlet {

private HttpSession session;

protected void **processRequest**(HttpServletRequest request, HttpServletResponse response) throws ServletException, IOException {

```
response.setContentType("text/html;charset=UTF-8");
```

```
try {
```
}

}

}

}

session = request.getSession(); String name = request.getParameter("name");

**…** String password = request.getParameter("password"); ArrayList<String> credential = new ArrayList<String>(); credential.add(name);

**…** credential.add(password);

Connection con = Database.getInstance().getConnection("test"); Database.getInstance().insertRow("users\_db", credential);

```
session.setAttribute("flash_message", "1"); 
request.getServletContext().getRequestDispatcher("/first_page.jsp").forward(request, response);
```

```
} catch (SQLException ex) { 
        Logger.getLogger(SignUp.class.getName()).log(Level.SEVERE, null, ex);
```
@Override protected void **doGet**(HttpServletRequest request, HttpServletResponse response) throws ServletException, IOException { processRequest(request, response);

@Override protected void **doPost**(HttpServletRequest request, HttpServletResponse response) throws ServletException, IOException { processRequest(request, response);

### **JSP per Login**

#### $\mathsf{k}\%$

session = request.getSession(); String flash message = (String) session.getAttribute("flash message");

#### $\frac{1}{6}$

</head>

#### <div class="container">

<div class="row">

<% if (flash\_message=="0") {%> <div class="alert alert-success text-center"> **<b>Nome utente o password errata!</b>** <button type="button" class="close" data-dismiss="alert"></button> </div> <%}%>

<form id="register-form" action="CheckUser" method="post" role="form" style="display:block;">

<div class="form-group">

<input type="text" name="mail" id="name" tabindex="1" class="form-control" placeholder="mail" value="">

#### </div>

<div class="form-group">

<input type="password" name="password" id="password" tabindex="1" class="form-control" placeholder="Password" value="">

#### </div>

<div class="form-group">

<div class="row">

<div class="col-sm-6 col-sm-offset-3">

<input style="background-color: #029f5b" type="submit" name="login-submit" id="login-submit" tabindex="4" class="formcontrol btn btn-login" value="Log In">

</div> </div>

#### **Servlet Class Check User**

public class Check User extends HttpServlet {

private HttpSession session;

protected void **processRequest**(HttpServletRequest request, HttpServletResponse response) throws ServletException, IOException {

```
response.setContentType("text/html;charset=UTF-8");
try {
```
session = request.getSession(); String mail = request.getParameter("mail"); String password = request.getParameter("password"); Database.getInstance().getConnection("test");

if (Database.getInstance().checkUser(mail, password) == 1) { Map<String, String> info\_user = Database.getInstance().getInfo("users", "mail", mail); session.setAttribute("info\_user", info\_user); getServletContext().getRequestDispatcher("/profile.jsp").forward(request, response);

} else{

}

}

}

}

}

session.setAttribute("flash\_message", "0");

getServletContext().getRequestDispatcher("/first\_page.jsp").forward(request, response);

} catch (SQLException ex) {

Logger.getLogger(CheckUser.class.getName()).log(Level.SEVERE, null, ex);

@Override protected void **doGet**(HttpServletRequest request, HttpServletResponse response) throws ServletException, IOException { processRequest(request, response);

@Override protected void **doPost**(HttpServletRequest request, HttpServletResponse response) throws ServletException, IOException { processRequest(request, response);

#### **JSP per Profile**

 $50$  session = request.getSession();

HashMap<String, String> info\_user = (HashMap<String, String>) session.getAttribute("info\_user");

#### $1\%$

</head>

#### <div class="container">

**…**

**…**

</div>

<div class="row"> <div class="col-sm-6 col-md-4"> <img src="http://placehold.it/380x500" alt="" class="img-rounded img-responsive" /> </div> <div class="col-sm-6 col-md-8"> <h4> <% out.print(info\_user.get("name") + " " + info\_user.get("surname")); %> </h4> <small><cite title="San Francisco, USA"> <%out.print(info\_user.get("city"));%>. ITA <i class="glyphicon glyphicon-mapmarker"></i></cite></small> <p> <i class="glyphicon glyphicon-phone-alt"></i></wout.print(info\_user.get("phone"));%>  $chr/>$ <i class="glyphicon glyphicon-home"></i></w>>>>>></v>cout.print(info\_user.get("university"));%  $<sub>2</sub>$ <i class="glyphicon glyphicon-envelope"></i></br></i></br></info\_user.get("mail"));%></  $-br/>$ <!-- Split button --> <div class="btn-group"> <button type="button" class="btn btn-primary">View all users</button> </div> </div> </div>

### **JSP per user\_table\_page**

#### $5%$

ArrayList<Map<String, String>> data = Database.getInstance().getAllRows("users");

#### $\frac{1}{2}$

</head>

<div id="wrapper">

<h1>User Table</h1> <table id="keywords" cellspacing="0" cellpadding="0"> <thead>

<tr>

<th><span>Name</span></th> <th><span>Surname</span></th> <th><span>City</span></th> <th><span>University</span></th> <th><span>Phone</span></th> <th><span>Mail</span></th>

#### $<$ /tr>

</thead> <tbody>

#### $\overline{\left|<\frac{0}{0}\right|}$ for (int i =  $o$ ; i < data.size(); i++) { out.print("<tr>"); out.print("<td class=lalign>" + data.get(i).get("name") + "</td>"); out.print("<td>" + data.get(i).get("surname") + "</td>"); out.print("<td>" + data.get(i).get("city") + "</td>"); out.print("<td>" + data.get(i).get("university") + "</td>"); out.print("<td>" + data.get(i).get("phone") + "</td>"); out.print("<td>" + data.get(i).get("mail") + "</td>"); out.print("</tr>"); }  $\frac{1}{2}$

</tbody>

</table>

</div>

#### **Esercizio**

- Implementare un classe Servlet per la gestione del LogOut di un utente
	- Rimozione della sessione
	- Redirezione alla pagina di login

## **WEB-INF: file di configurazione**

**web.xml:** descrittore di distribuzione della WA.

- Descrive le servlets e gli altri componenti che compongono la WA.
- Utilizzato per l'impostazione dei parametri d'inizializzazione e per i vincoli di sicurezza che si vuole fare rispettare alla WA.

**Note:** *nel caso in cui tale file non sia disponibile nella cartella WEB-INF al path: web/WEB-INF del progetto, e' possibile reperirlo dal materiale messo a disposizione sulla piattaforma modificandolo appropriatemente.*

**classes:** cartella contenente i file delle classi Java richieste dalla WA, che include entrambe le classi Servlet e non-Servlet.

**lib:** cartella dei file JAR, contenenti i file delle classi JAVA richieste per la WA. • Librerie di classi di terze parti e/o driver JDBC.

## **WEB-INF: file di configurazione (cont.)**

**<?xml** version="1.0" encoding="UTF-8"?>

<web-app version="3.0" xmlns="http://java.sun.com/xml/ns/javaee" xmlns:xsi="http://www.w3.org/2001/XMLSchema-instance" xsi:schemaLocation="http://java.sun.com/xml/ns/javaee http://java.sun.com/xml/ns/javaee/webapp  $3$  o.xsd">

<display-name>MyFirstWebApp</display-name> <welcome-file-list>

<welcome-file>first\_page.jsp</welcome-file> </welcome-file-list>

<servlet>

<servlet-name>SignUp</servlet-name> <servlet-class>servlets.SignUp</servlet-class> </servlet> <servlet-mapping> <servlet-name>SignUp</servlet-name> <url-pattern>/SignUp</url-pattern> </servlet-mapping> <session-config> <session-timeout>10</session-timeout> </session-config> app>

### **Tomcat Web Application Manager**

- **Path:** URL della WA
- **Sessions:** numero di sessioni della WA create
- **Commands:** sezione per la gesione della WA

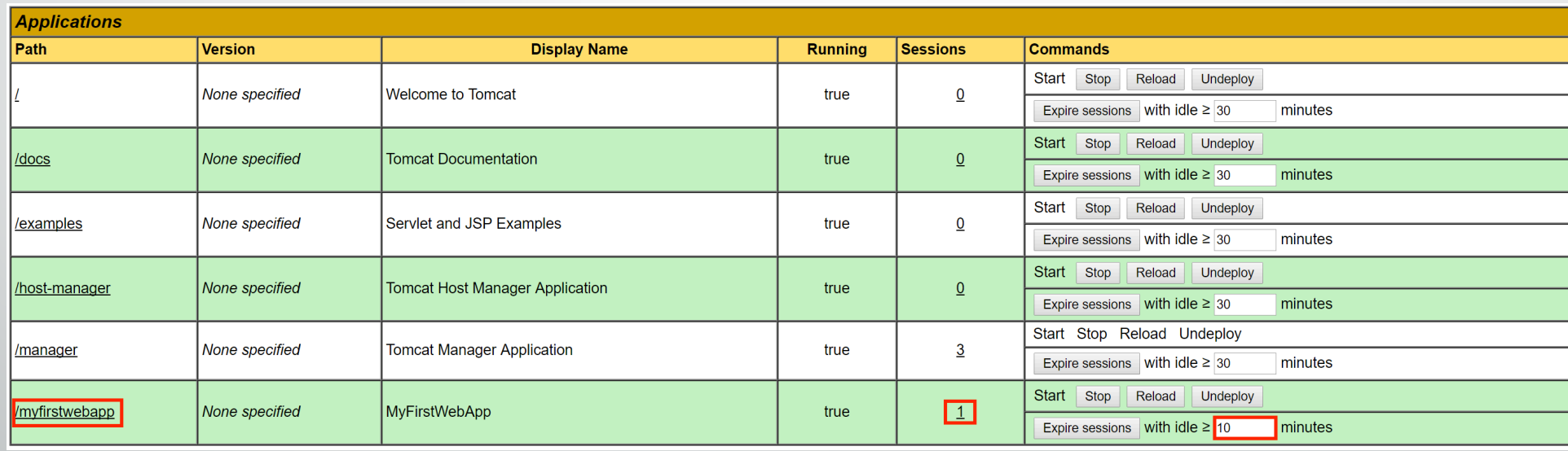

### **Tomcat Web Application Manager**

• **WAR file to deploy:** sezione per l'upload della WA

Apache Tomcat/8.0.27

1.8.0 111-b14

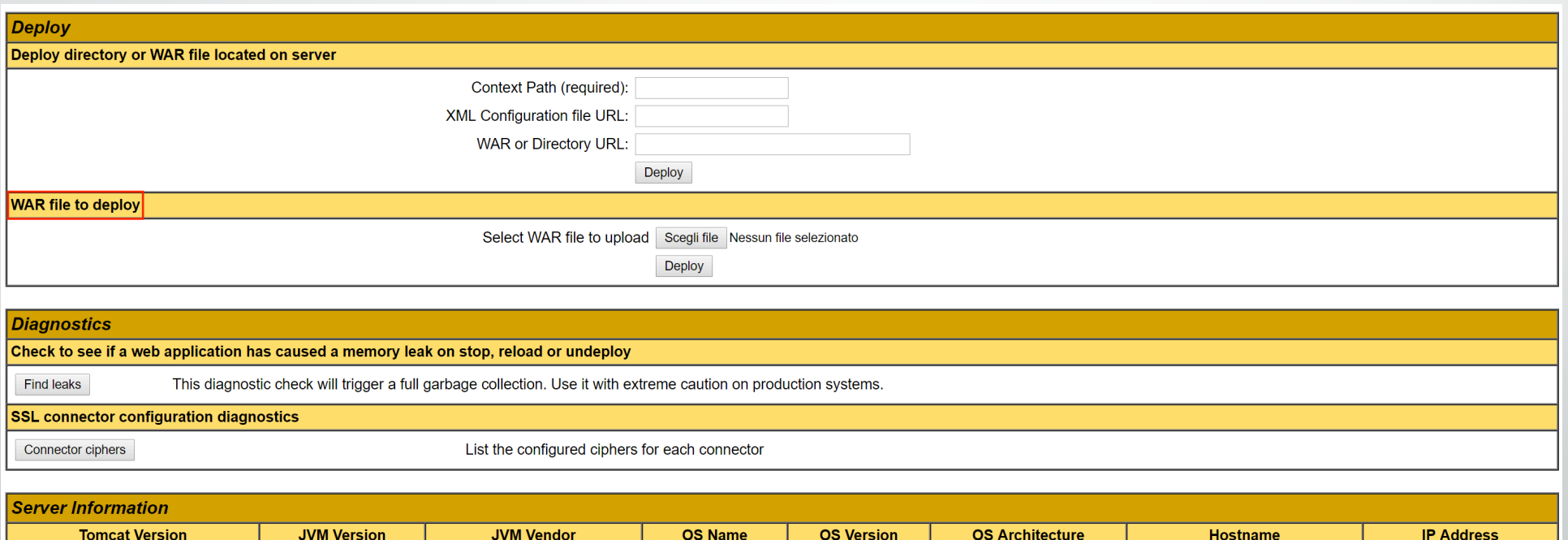

 $10.0$ 

amd64

DESKTOP-GCI99R8

192.168.123.128

Windows 10

**Oracle Corporation** 

## **Riferimenti**

- **Apache Tomcat, JavaBeans e JDBC**
	- 1. https://www.ntu.edu.sg/home/ehchua/programming/howto/Tomcat\_HowTo.html (Windows and Unix)
	- 2. https://wolfpaulus.com/journal/mac/tomcat8/ (OS X)
	- 3. https://www.mulesoft.com/tcat/tomcat-linux (Linux)
	- 4. https://www.tutorialspoint.com/jsp/jsp\_java\_beans.htm (JavaBeans)
	- 5. http://www.java-samples.com/showtutorial.php?tutorialid=552 (JavaBeans)
	- 6. http://theopentutorials.com/tutorials/java/jdbc/jdbc-examples-introduction/ (JDBC example)
	- 7. https://netbeans.org/kb/docs/ide/java-db.html (Java DB Derby)

#### **Contatti:**

davide.nardone@studenti.uniparthenope.it

"Laboratorio di Architettura e Sistemi" IV piano lato NORD, stanza 432.